## --- **Siemens(** )

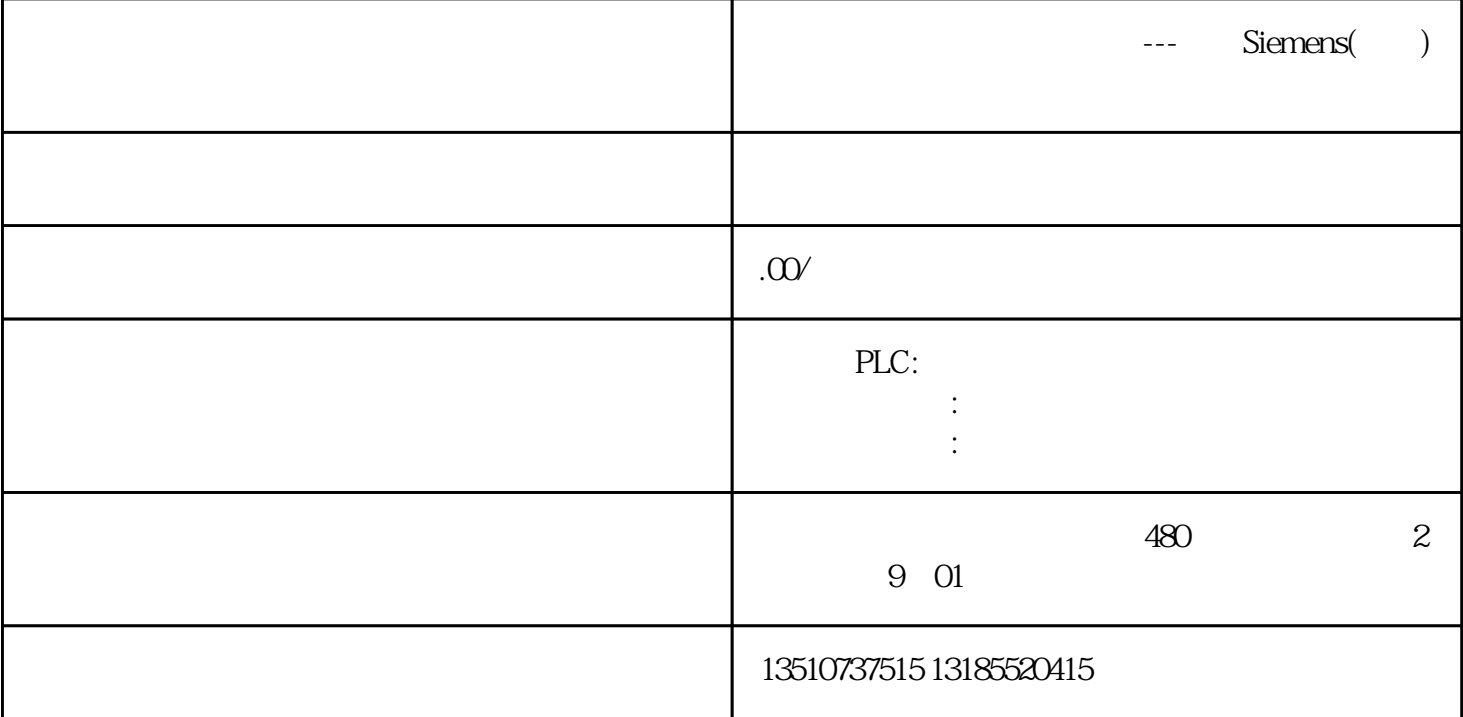

1 **RS485** SMB30 (pro **t0** ); SMB130 (prot1 ), 2 2 prot0 SMB87 prot1 SMB **187**  $3$ 端口0:

SMB87/SMB88/SMW90/SMW92;

端口1:

SMB188/SMB189/SMW190/SMW192。

 $($  )

4

5

6

**SMB94/SMB194**  $1 - 255$ 

**启用发送指令XMT。**

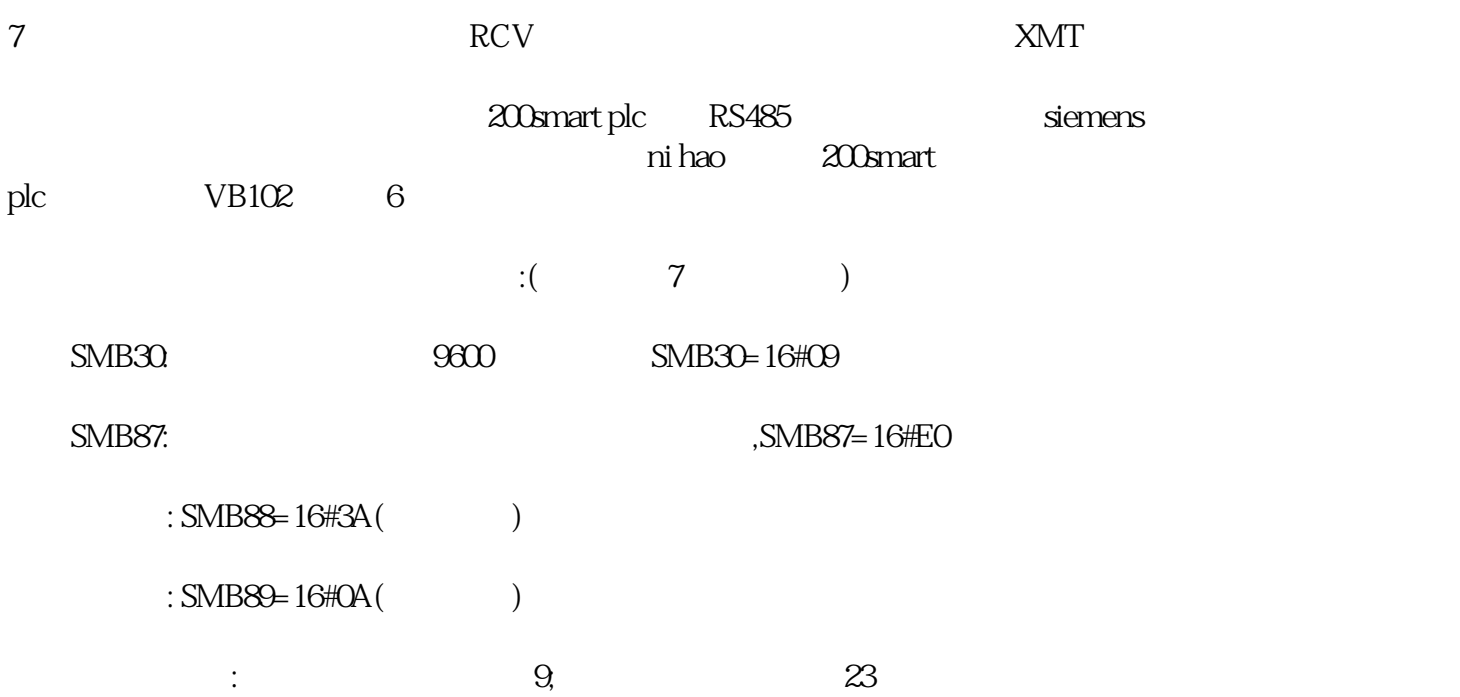

## S7-200 PLC

 $1$ 

- $2 \angle$
- $3 \times 10^{-10}$
- $4$
- $5<sub>z</sub>$
- (Siemens: 16#73; 16#69, 16#65; 16#6D; 16#65; 16#6E;<br>16#73)<br>VBO 16#73)在数据块中写入,其中VB0是发送数据字符的个数不参与通讯。

6 " " " " " " Cpu " " RUN"

7 cpu: cpu:  $\frac{1}{2}$  cpu:  $\frac{1}{2}$   $\frac{1}{2}$   $\frac{1$ **ASCLL** 

8连接通讯电缆,打开串口调试软件,设置好于PLC通讯SMB30一致的通讯参数,并在数据发送区填写好 等待发送的数据:由起始符开始......到结束符。

16#3A 16#6E 16#69 ( ) 16#68 16#61 16#6F 16#21 16#0A

 $9$  , we have the set of  $\sim$   $\%$  Sie mens"

10观察串口调试软件的接收区回传回来的siemens字符。

11  $PLC^*$  "